## Welcome to November**'**s Ask the Mito Doc Monthly Webcast

- Adult Patients Breakout 1 **–** Mito 101 **–** Things I Wish I Knew YEARS Ago! – Fernando Scaglia, MD
- Parents/Caregivers Breakout 2 **–** Mito 101 **–** Things I Wish I Knew YEARS Ago! – Eva Morava-Kozicz, MD, PhD and Ibrahim Elsharkawi, MD
- Adult Patients Breakout 3 **–** Patient Rights and Responsibilities for the Mito Patient – Andrea Gropman, MD, and Kumarie Latchman, DO
- *Thank You* Responsibilities for the Mito Patient Rebecca Ganetzky, MD • Parents/Caregivers Breakout 4 **–** Patient Rights and and Hilary Vernon, MD, PhD

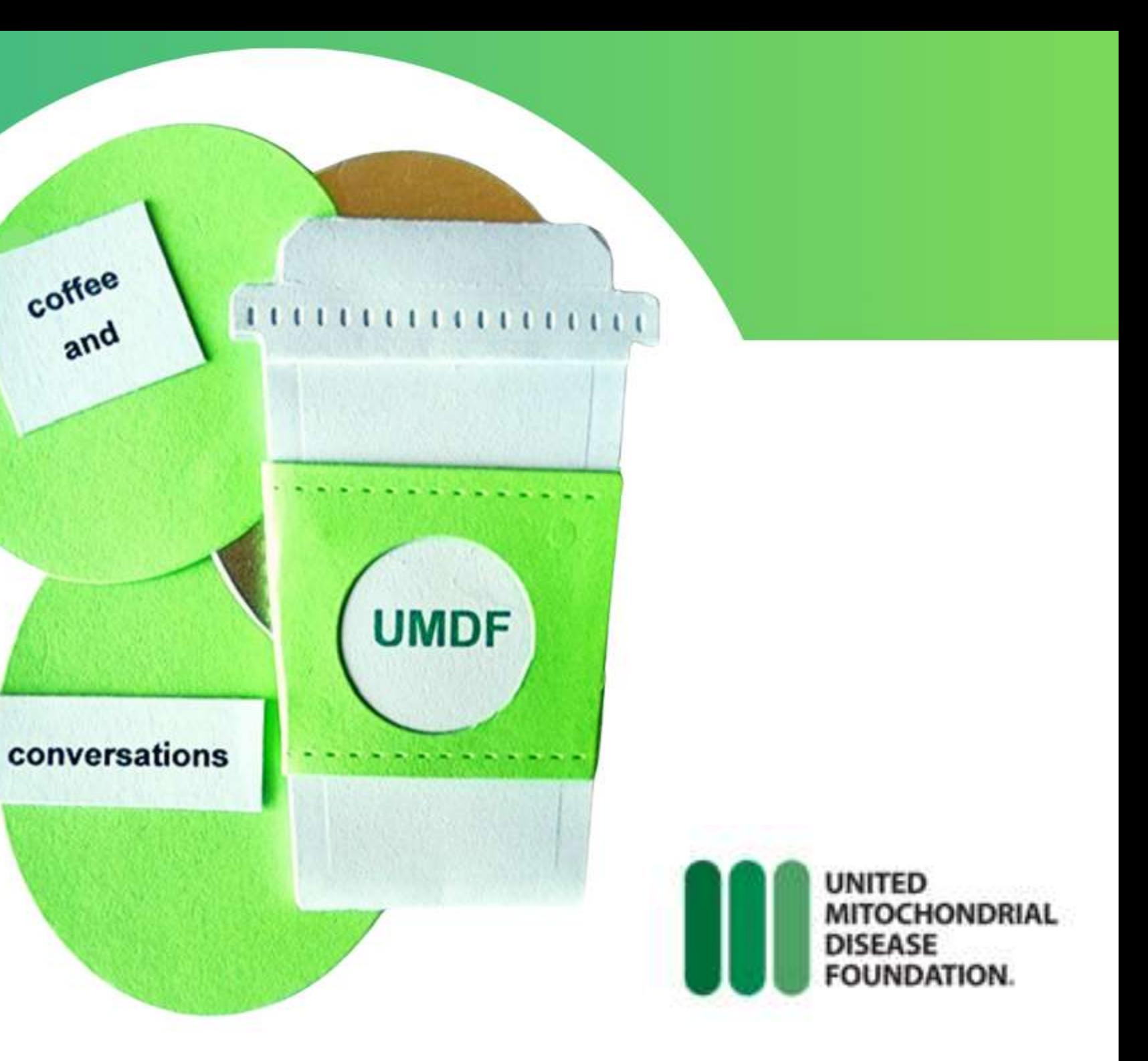

We will begin soon with breakouts. During opening, please wait for instructions prior to entering a breakout room. Thank you!

## Our Sponsors

### *Thank You*

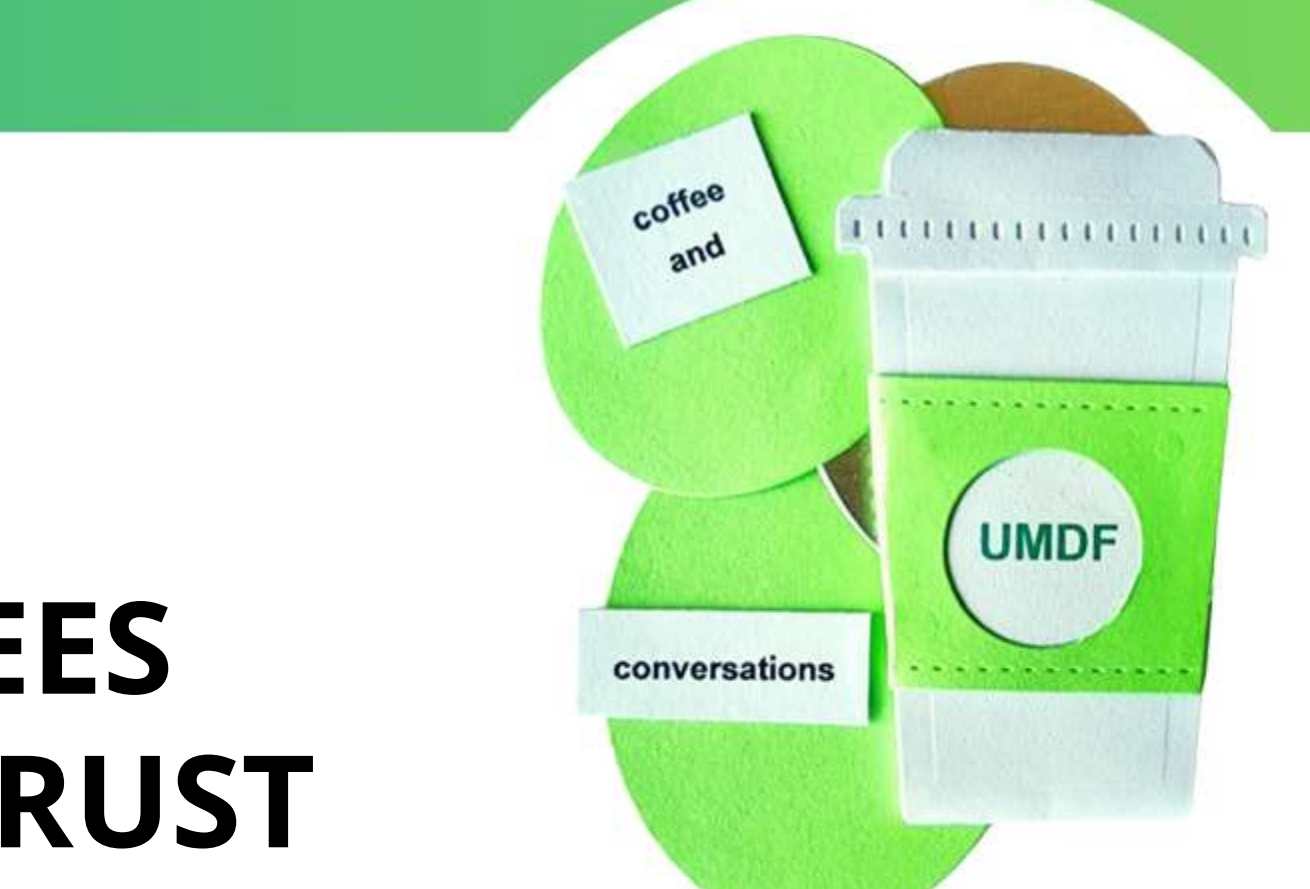

# Inspired by patients.

### **EDITH L. TREES CHARITABLE TRUST**

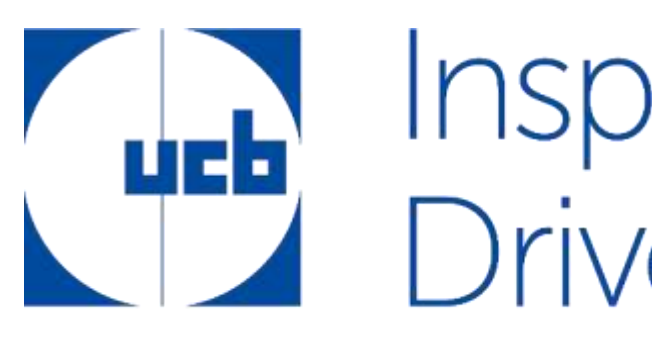

### NOTE **–** During opening, please wait for instructions prior to entering a breakout room. Thank you!

Everyone is muted upon entry. You will need to raise your hand for host to unmute.

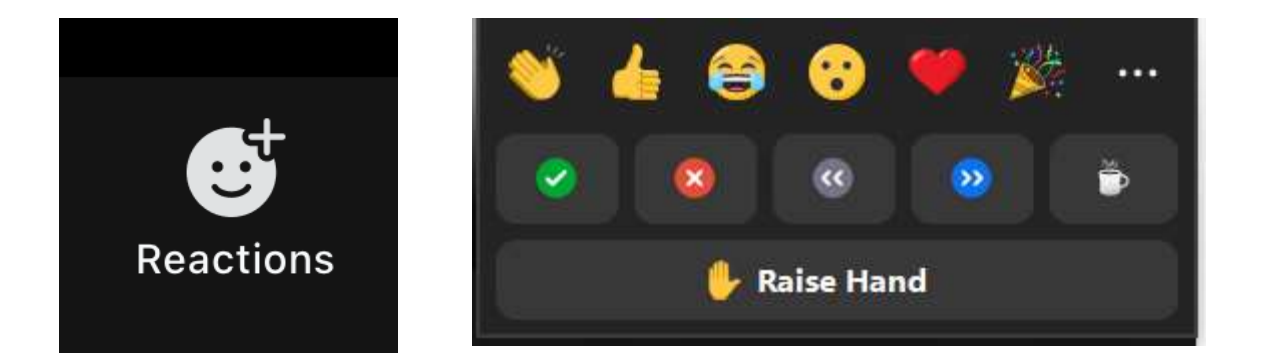

## Zoom Controls for Breakouts

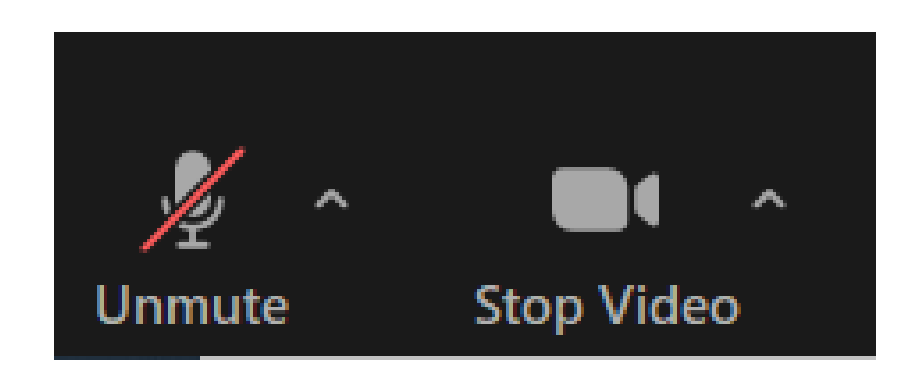

NOTE **–** During opening, please wait for instructions prior to entering a breakout room. Thank you!

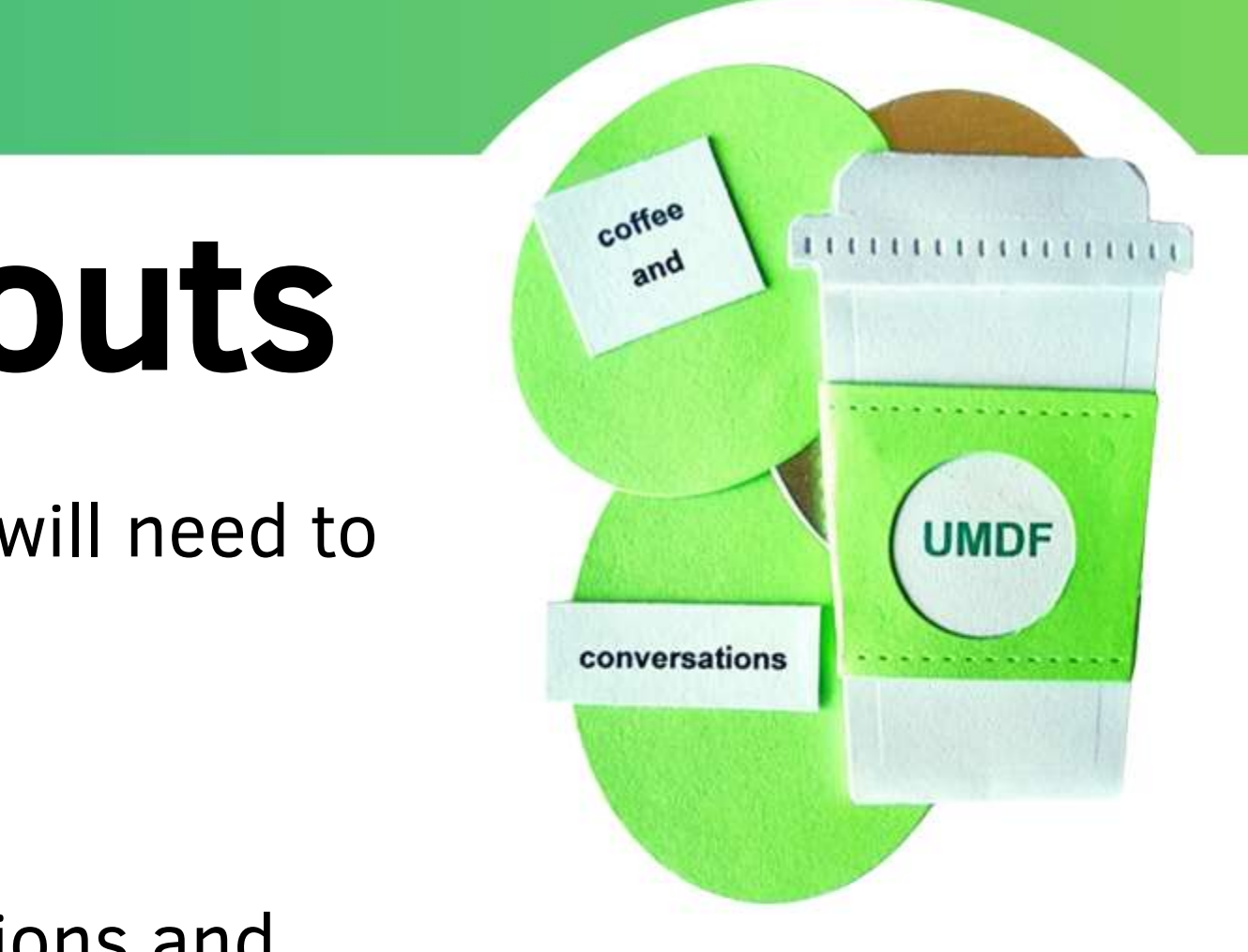

• To raise hand, click Reactions and select Raise Hand.

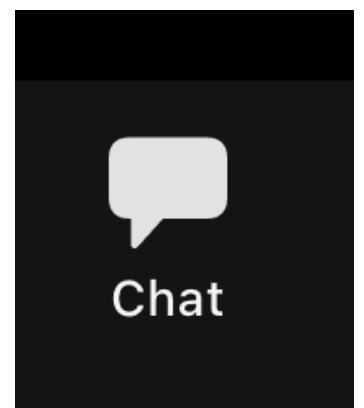

• Meeting Group Chat will be open. Clinicians will not be monitoring the Chat. If you post a question in Chat, we will do our best to include during the breakout but will focus on Raised Hands.

## Closed Caption & Translation

### CLOSED CAPTIONING

- Click 3 dots and select Captions (or click Show Captions)
- Click 3 dots again (or click arrow next to Show Captions) to control the Show and Hide function of captions and to view other options
- Make sure Translation to language is on English (or your preferred language)

### TRANSLATION - NEW

**UNITED** 

**DISEASE** 

**MITOCHONDRIAL** 

**FOUNDATION** 

- Click 3 dots (or click arrow next to Show Captions) and select language you would like captions translated to
- Click More to see all languages available

OR

 $\bullet\bullet\bullet$ 

More

 $\vee$  Off

NOTE **–** During opening, please wait for instructions prior to entering a breakout room. Thank you!

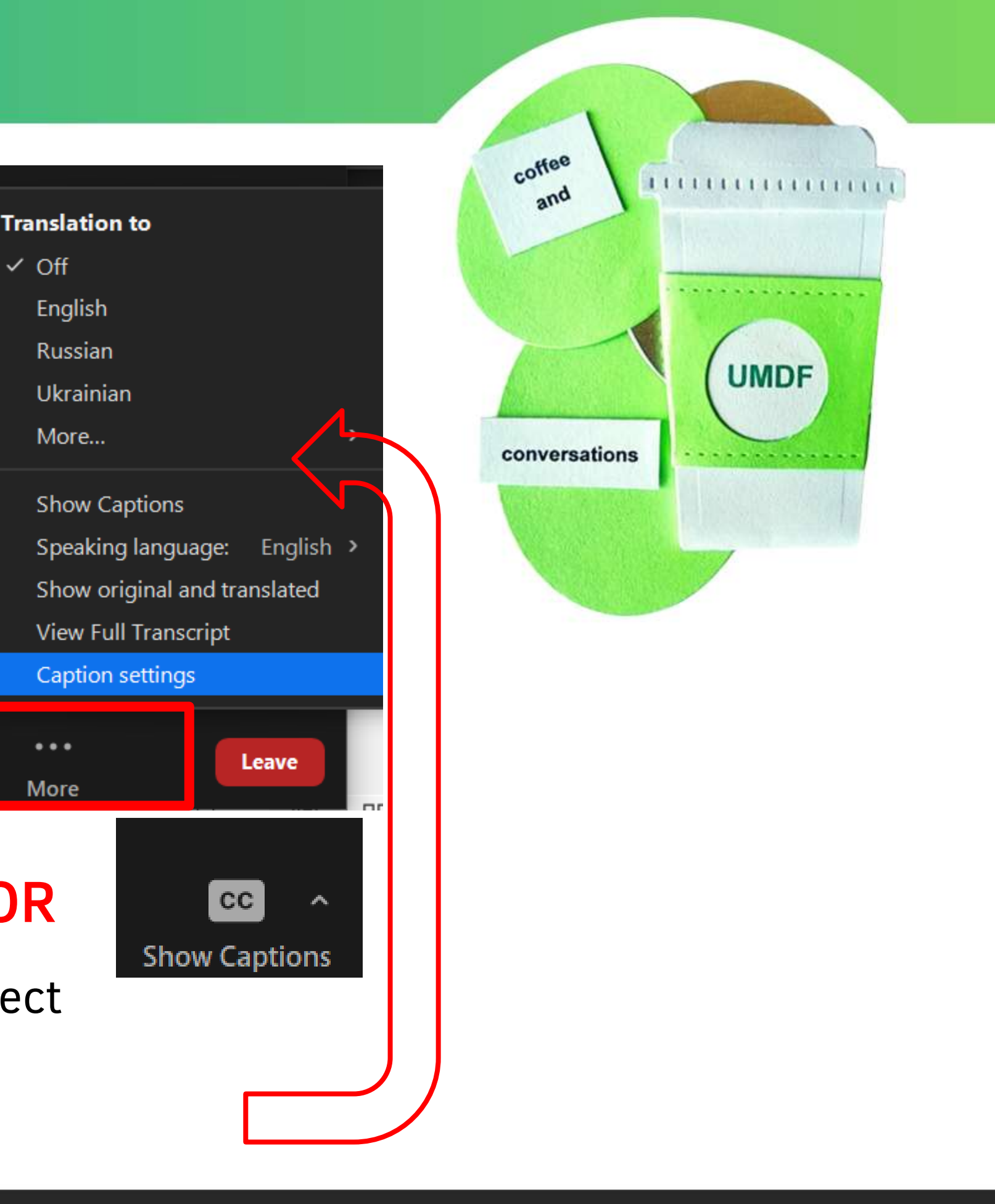

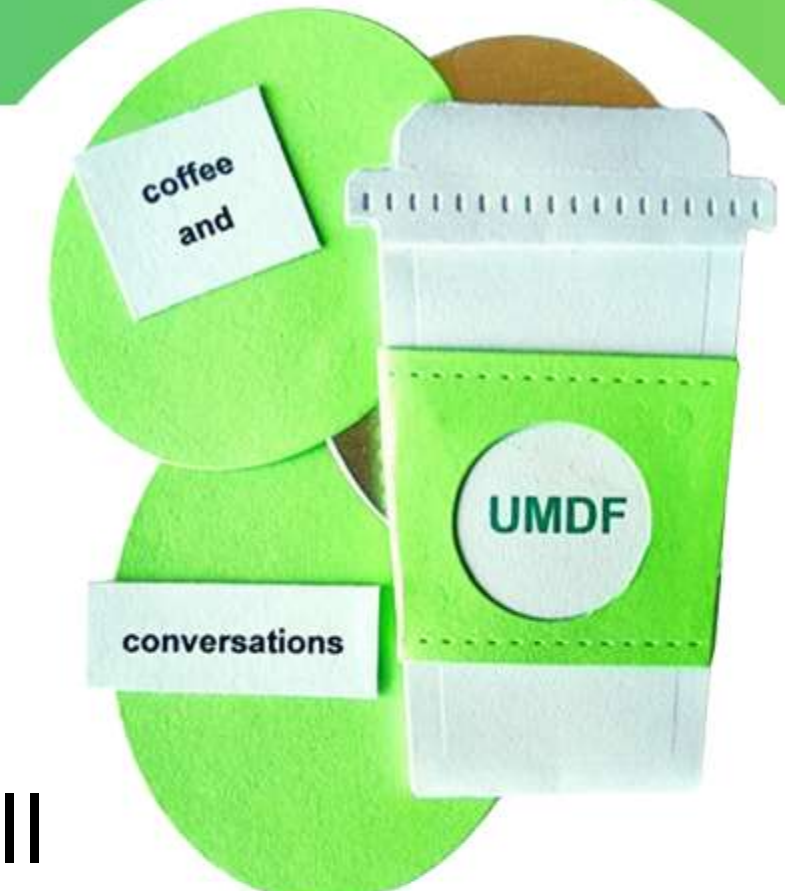

# Using Breakout Rooms

## Basic rules for all participants:

- Everyone is muted upon entry  $-$  you must use the Raised Hand function to ask your question.
- Please one question per participant, or at least wait until all questions have been answered before asking additional questions.
- Remain respectful of all participants and keep questions/answers to a reasonable amount of allowed time.
- It's Coffee & Conversation sip your favorite beverage, enjoy a snack, and enjoy the conversation!

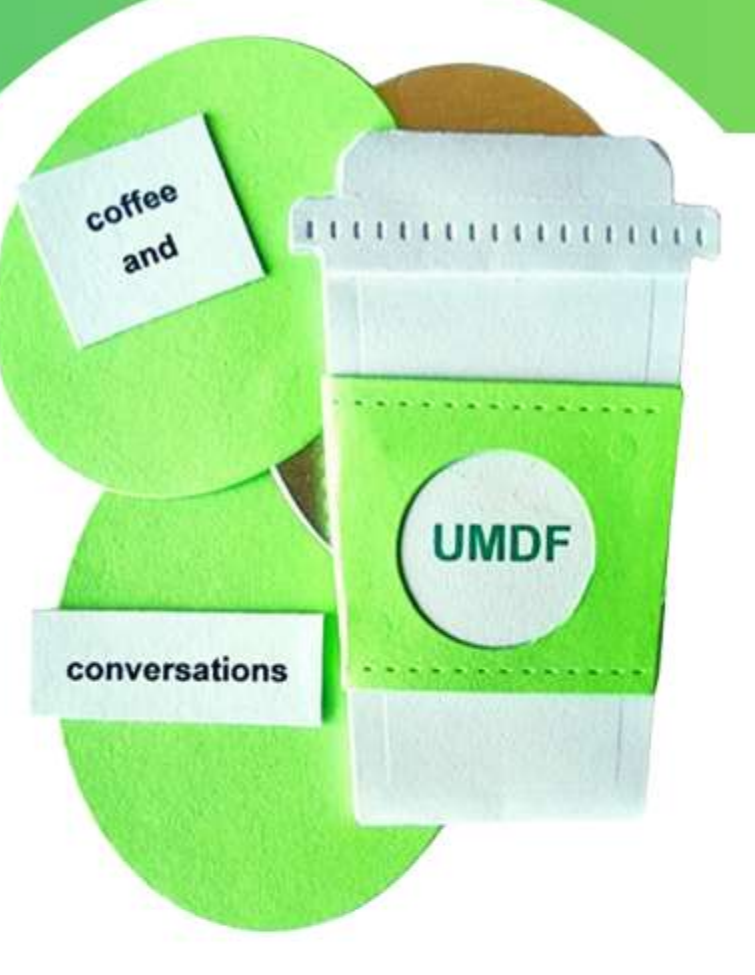

## Using Breakout Rooms

## All Breakout Rooms will be Recorded:

- In order to help families who cannot attend the live virtual meeting, the main meeting room and all breakout rooms will be recorded. Recordings will be posted on the UMDF YouTube Channel Ask the Mito Doc Playlist.
- If you want additional privacy, we suggest you consider changing your display name. If you need help with this, chat with one of the Ambassadors or the Staff representative in your breakout room.

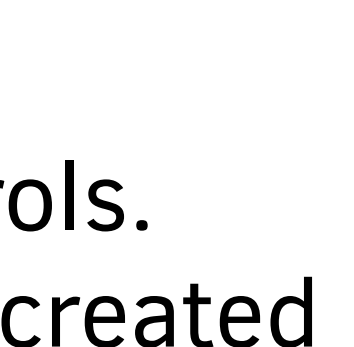

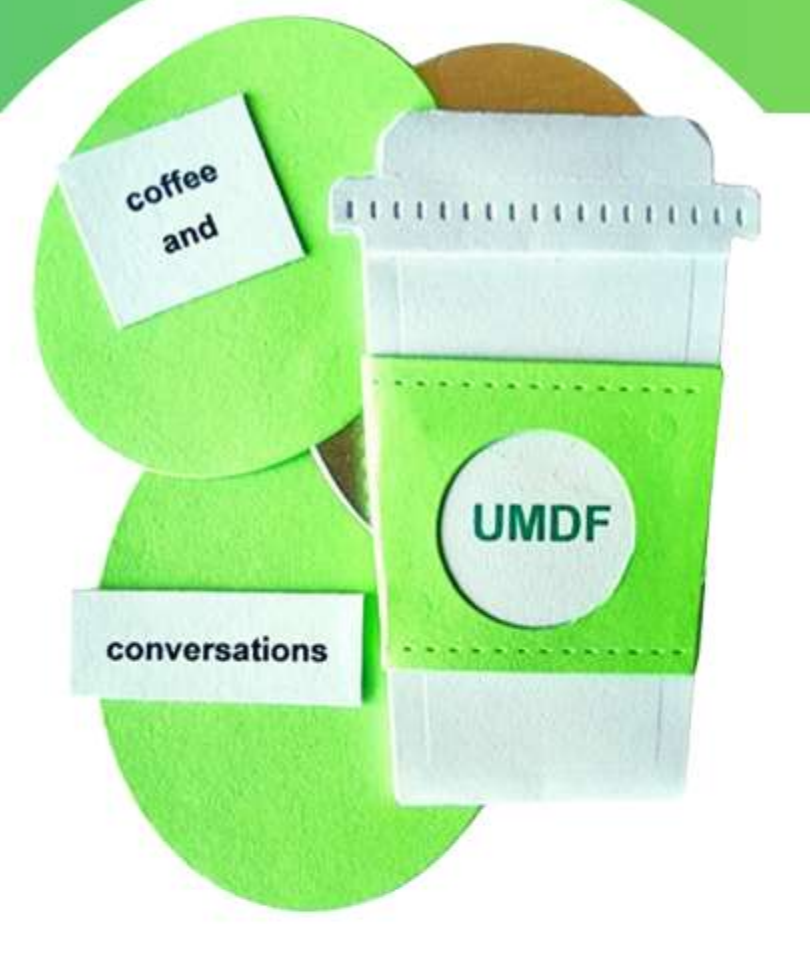

# Using Breakout Rooms

## Navigating Breakout Rooms

- Attendees can move freely from room to room
- Click Breakout Rooms **H** in your meeting controls. This will display the list of open breakout rooms created by the host.
- Hover your pointer over the number to the right of breakout room you wish to join, click Join, then confirm by clicking Join.
- Repeat as necessary to join other breakout rooms,or click Leave Room to return to the main session.

Note: Participants not joined with the desktop or mobile app (version 5.3.0 or higher) will not be able to self-select a breakout room. The host will need to facilitate moving these participants manually. Raise your hand for help!

![](_page_7_Picture_6.jpeg)

# Using Breakout Rooms

If you do not see Breakout Room symbol – click 3 dots and then click on Breakout Rooms.

![](_page_7_Figure_3.jpeg)

![](_page_7_Picture_4.jpeg)

### Navigating Breakout Rooms

Note: Whether you are on a smart phone or laptop, the Zoom experience may look different. Raise your Hand if you need Help!

 $Alt + R$ 

 $Alt + C$ 

**End** 

### coffee 1111111111111111  $an<sup>d</sup>$ **UMDF** conversations  $\times$ Participants (1)  $21$  Join  $\overset{\circ}{\text{=}}0$ **Join**  $\stackrel{\circ}{\circ} 0$ **Join**  $20$  Join

# Using Breakout Rooms

## Join Window

UNITED

**MITOCHONDRIAL** 

UNDATION

- Once you click Join, it may take a few seconds for you to show up in the room.
- If you decide it is not the room for you, click Breakout Rooms again and click Join for another room.

![](_page_8_Figure_4.jpeg)

▼ Parents/Caregivers Patient Rights

![](_page_9_Picture_6.jpeg)

![](_page_9_Picture_7.jpeg)

## Using Breakout Rooms

If you plan on going to another room, make sure you click Leave Room/Breakout Room and NOT Leave Meeting

![](_page_9_Figure_3.jpeg)

![](_page_9_Picture_4.jpeg)

### Leaving Room vs. Leaving Meeting

![](_page_10_Picture_4.jpeg)

![](_page_10_Picture_5.jpeg)

- 
- 

## Using Breakout Rooms

### Wrapping Up within the Breakout Rooms

- We will broadcast a 10-minute warning and a 5minute warning within all breakout rooms.
- At 8pm EST/7pm CST/6pm MST/5pm PST the breakout rooms will close and should automatically transition all attendees back into the main meeting room for final closing.

## **LEBS** UPCOMING

### Wednesday, December 13, 2023 7:00 pm - 8:00 pm ET

### **To see all upcoming webcasts:**

![](_page_11_Picture_12.jpeg)

- Wrap-Up 2023 with Mito Docs:
	- Dr. Amy Goldstein
	- Dr. Austin Larson
	- Dr. Divakar Mithal
	- Dr. Russell Saneto
	- Dr. Jennifer Yang

**UNITED MITOCHONDRIAL**  NOTE **–** During opening, please wait for instructions prior to entering a breakout room. Thank you!

![](_page_11_Picture_10.jpeg)